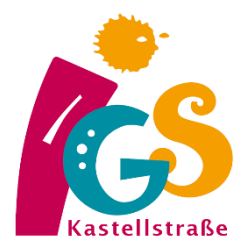

# **Checkliste zum Umgang mit dem Schulportal**

## **Ich kann…**

### **[ Anmelden, Kommunizieren und Informationen abrufen ]**

- o mich im Schulportal mit all meinen Endgeräten anmelden
- o die Hilfeseite für das Schulportal bei Problemen mit der Anmeldung aufrufen
- o mithilfe von eMail oder Signal meinen/-e Lehrer/in kontaktieren
- o das Modul *"mein Unterricht"* im Schulportal öffnen, um mir einen Überblick über die Aufgaben zu verschaffen
- o in der Übersicht von *"mein Unterricht"* auf ein Fach klicken, um mir einen Überblick über alle, auch ältere Aufgaben aus dem Fach zu verschaffen
- o meine Leistungen/Rückmeldungen/Noten in *"mein Unterricht"* für jedes Fach sehen

### **[ Aufgaben bearbeiten und abgeben ]**

- o mehrere Fotos von meinem Tablet/Smartphone in *"mein Unterricht"* hochladen und abgeben
- o mehrere Videos von meinem Tablet/Smartphone in *"mein Unterricht"* hochladen und abgeben
- o mehrere Dokumente (Text/PDF) von meinem Endgerät in *"mein Unterricht"* hochladen und abgeben
- o Text von einer Internetseite kopieren und in ein eigenes Dokument einfügen
- o Bilder von einer Internetseite in ein eigenen Dokument einfügen
- o ein Foto einer von Hand geschriebenen Seite machen und in *"mein Unterricht"* hochladen und abgeben

#### **[ Erweiterte Funktionen: Stundenplan, Kalender, Videokonferenz ]**

- o meinen Stunden- u. Vertretungsplan sowie den Schulkalender im Schulportal öffnen
- o den Link zu einer Videokonferenz mit BigBlueButton in einem Browserfenster (Firefox, Safari, Chrome, Edge) öffnen, um an einer Videokonferenz mit Mikrofon teilnehmen zu können